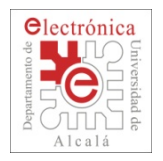

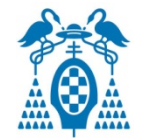

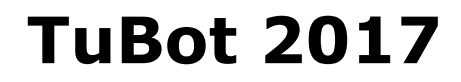

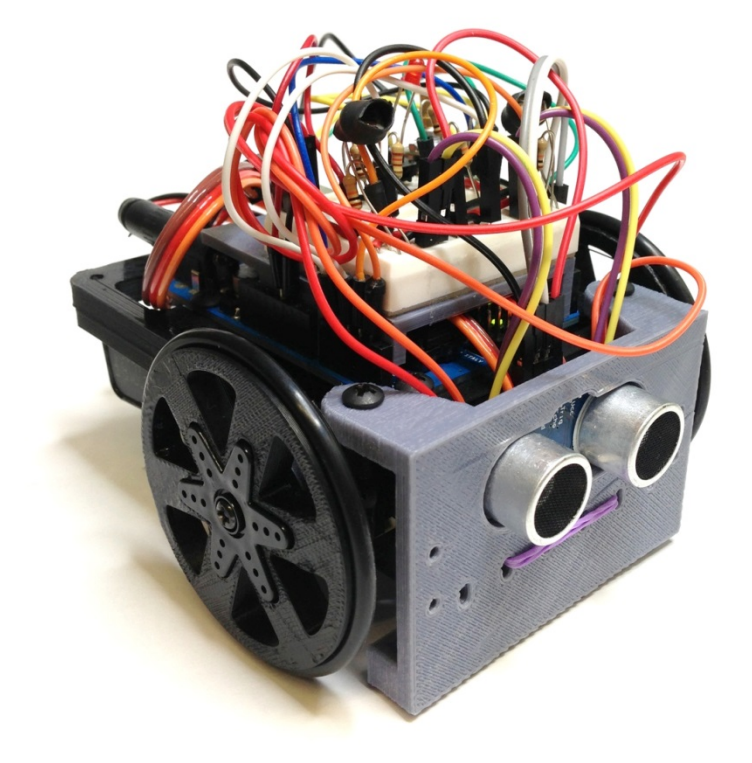

# **GUIA DE MONTAJE Y PROGRAMACIÓN**

**MOTORES** 

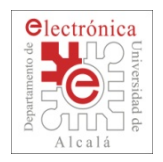

## **Conectamos los motores**

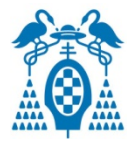

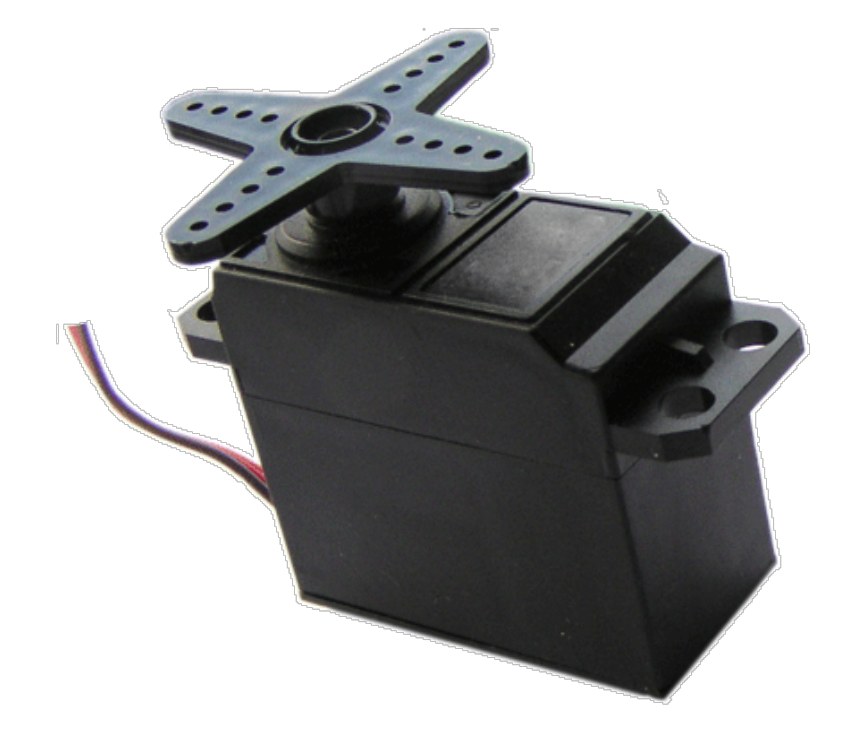

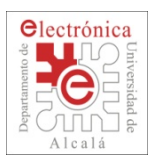

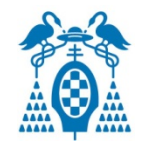

- $\Box$  El robot TuBot utiliza como motores dos servomotores de radiocontrol modificados.
	- Son utilizados normalmente en coches y aviones de radiocontrol

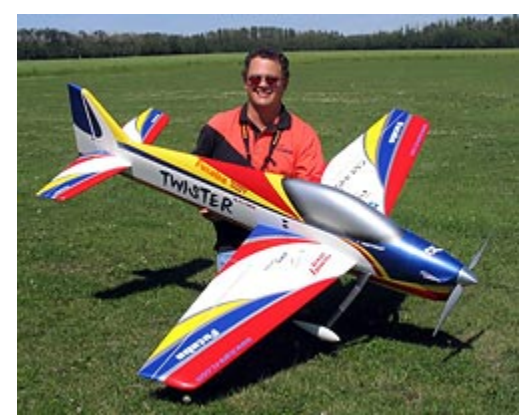

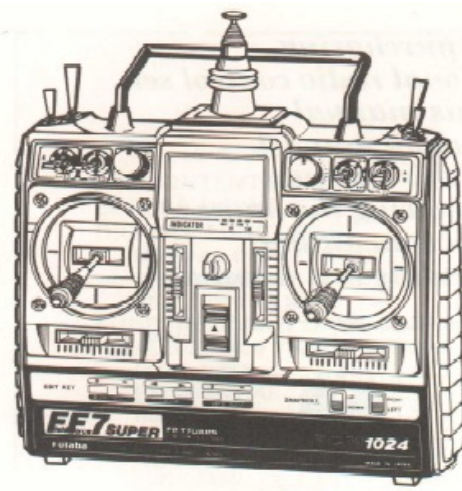

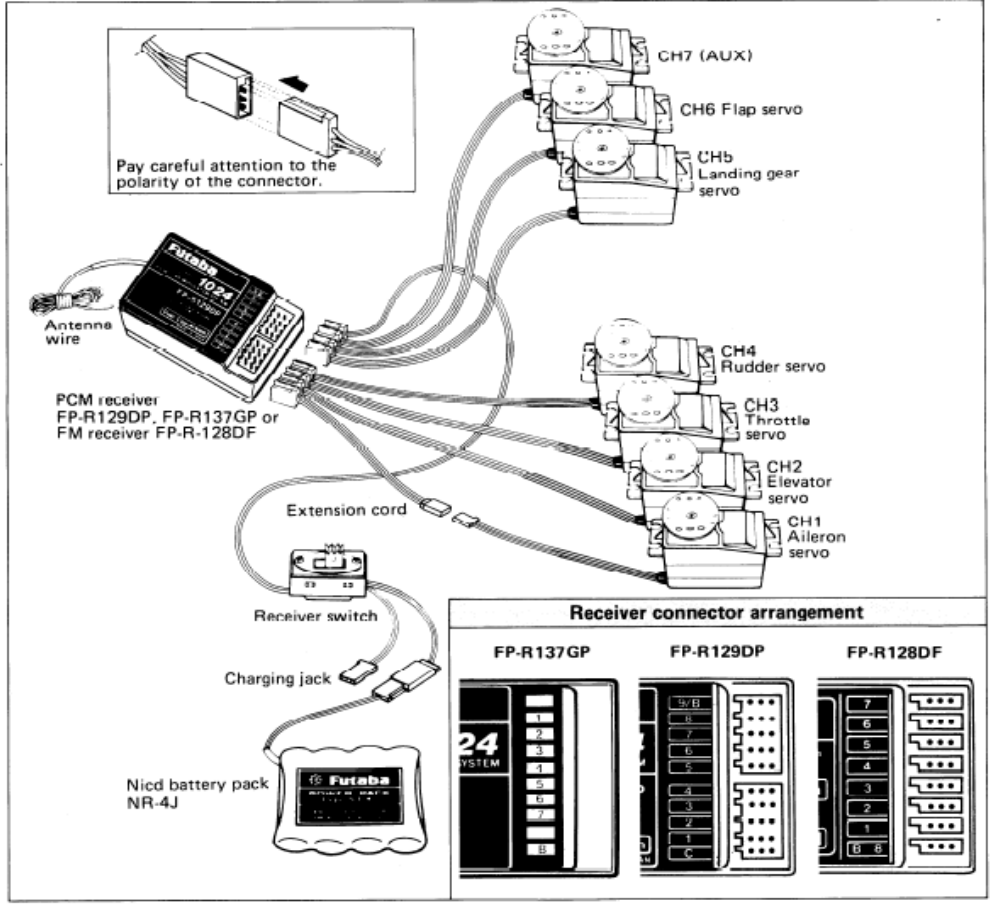

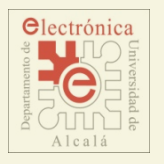

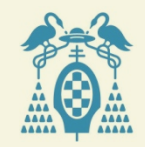

- $\Box$  Funcionamiento de un servomotor de radiocontrol
	- n El servomotor está diseñado para mantener una posición. No para girar continuamente.
	- n Utiliza 3 cables: 5V, 0V y señal de control.
	- Se controla con una señal periódica como la de la figura  $\Box$  La posición del eje del servomotor depende del ancho del pulso.

Tiempo a nivel alto: de 1 a 2ms (depende de las marcas)

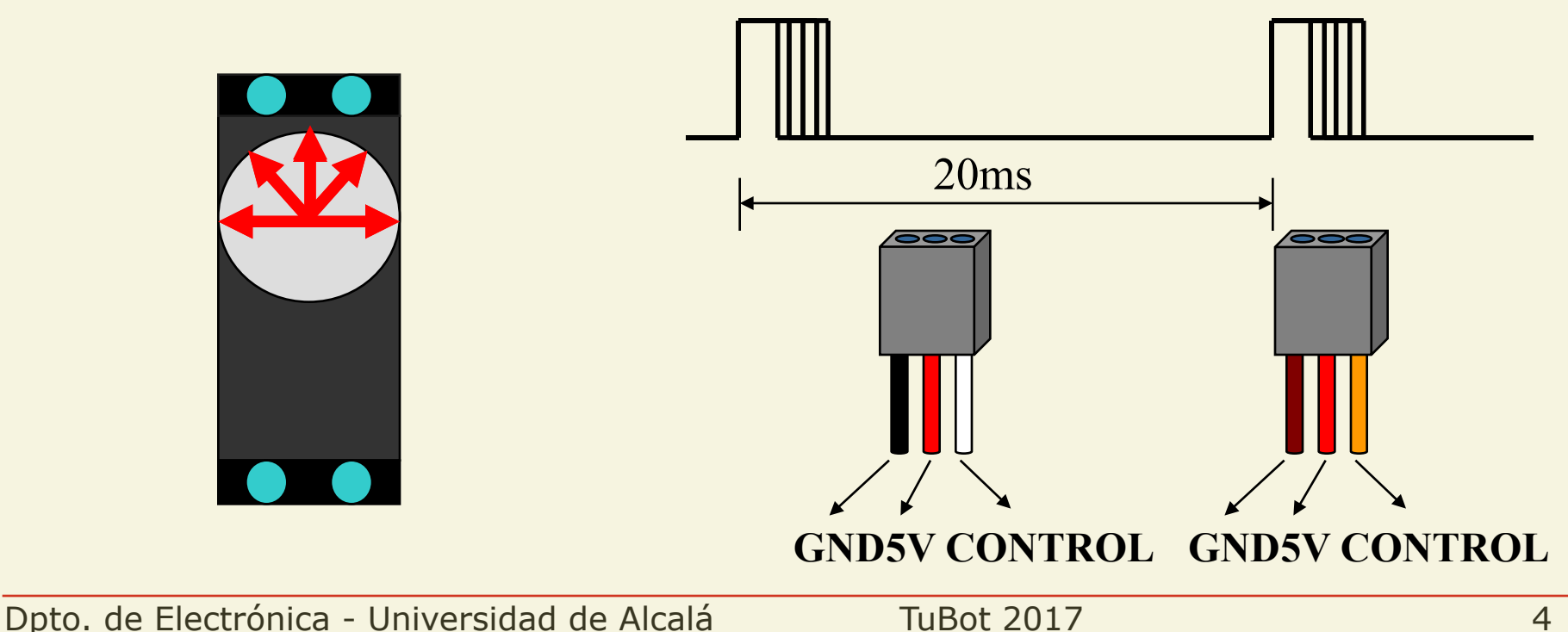

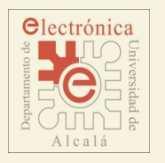

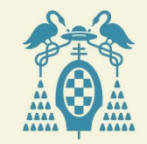

#### $\Box$  Librería Servo de Arduino para controlar servomotores

- Enlace a la documentación original de la librería servo □ https://www.arduino.cc/en/Reference/Servo
- Para utilizar la librería hay que crear un objeto Servo Servo miServo;
- Hay tres métodos que destacar:
	- □ miServo.attach(pin);
		- Sirve para relacionar el objeto Servo con un pin concreto por que que genera la señal de control
	- $\square$  miServo.write(grados)
		- n Mueve el servo a una posición determinada en grados de 0º a 180º
		- Genera una señal periódica como la de la figura variando el ancho del pulso dependiendo del ángulo deseado.
	- □ miServo.writeMicroseconds(tiempo)
		- n Genera una señal periódica de 20ms de periodo con un ancho de pulso de "tiempo" microsegundos.

Con estas funciones se puede controlar la posición de un servomotor de radiocontrol.

Dpto. de Electrónica - Universidad de Alcalá **Fubot 2017** 1999 - S

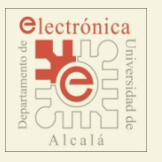

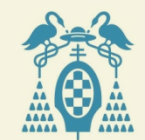

Elementos internos de un servomotor de radiocontrol n El servomotor internamente tiene cuatro **Output Shaft** partes:  $\Box$  Motor de corriente continua Es el causante del movimiento **Output Bearing**  $\Box$  Reductora Gears Conjunto de engranajes que reduce la velocidad de giro del eje a la vez que aumenta la fuerza de giro (par)  $\Pi$  Potenciómetro Potentiometer Mide la colocación del eje en cada momento. Motor  $\Box$  Electrónica de control y potencia Da las órdenes a los motores necesarias para que el eje alcance la posición indicada por la señal de control de entrada. Circuit Board Da orden de girar a derecha o izquierda dependiendo de dónde se le dice que vaya (señal de control) y dónde está (potenciómetro) n Para evitar pasarse al alcanzar la posición, cuanto más cerca está de su objetivo más despacio va. http://www.rcgroups.com/forums/showthread.php?t=1733618

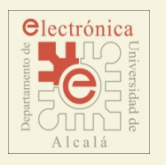

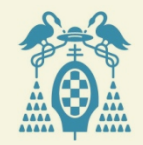

- Forma de convertir un servomotor de radiocontrol en un motor de corriente continua de rotación libre
	- Pasos
		- $\Box$  Se elimina un tetón que limita el movimiento sobre de los engranajes
			- Con esto permite girar al servo 360º
		- $\Box$  Se desconecta el potenciómetro del eje de salida
			- Para que no gire con el movimiento del eje
		- $\Box$  Se coloca el potenciómetro en el centro
			- n Para que el sistema de control interno piense que siempre está en 90º
	- ¿Qué conseguimos con esto?
		- $\Box$  Que el motor se pare cuando le decimos que vaya a 90º
			- Porque el cree que ya está ahí
		- $\Box$  Que gire en un sentido cuando se le dice que vaya a un ángulo mayor que 90º y en el otro cuando le decimos que vaya a una posición menor de 90º
			- El control cree que siempre está en 90º y da orden girar a un lado o a otro.
		- $\Box$  Cuanto más lejos estamos de 90<sup>o</sup>, más rápido gira

http://www.flyfreak.net/pocetnici/modelarstvo-kako-poceti/

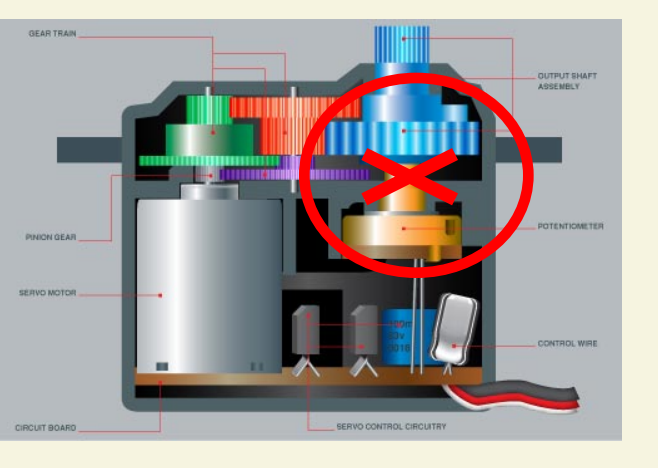

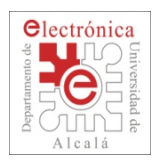

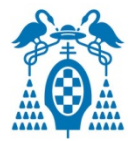

- Conecta las señales de control de los motores a la tarjeta de control.
	- n Conecta motor derecho al pin 10 de la tarjeta de control
		- o Conecta el cable **verde** macho-hembra desde los conectores macho marcados en la imagen con círculos el pin 10 marcado con cuadrado
	- n Conecta el motor izquierdo al pin 9 de la tarjeta de control
		- o Conecta el cable **amarillo** macho hembra

Motor izquierdo Motor derecho

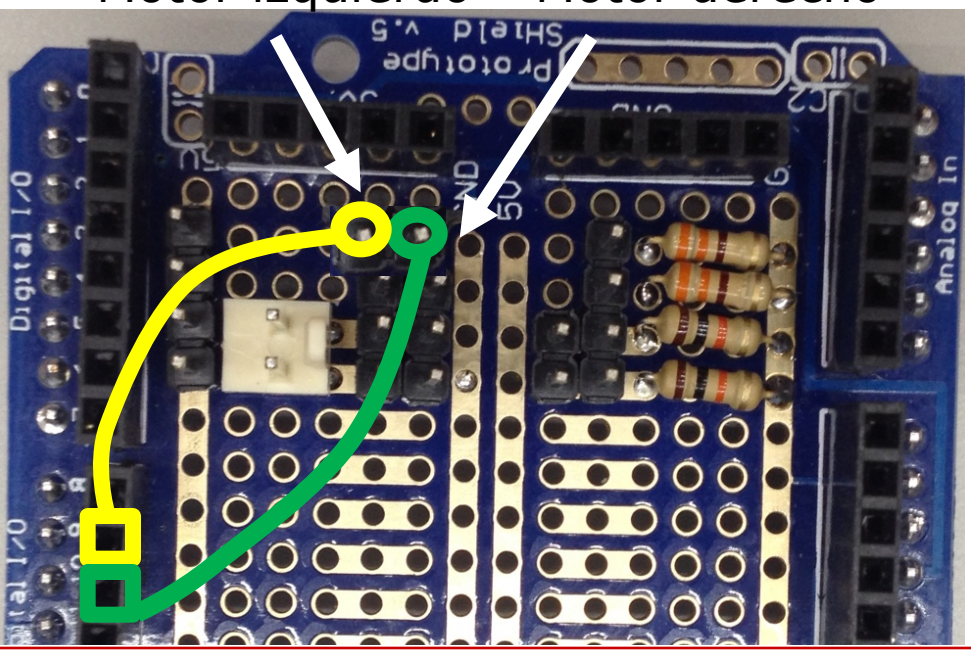

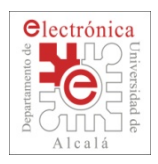

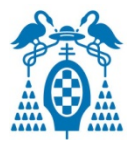

- Conecta las baterías de los motores (pilas AAA) a la tarjeta de expansión.
	- □ **iCUIDADO CON LA COLOCACIÓN! Solo debe encajar en una posición.**
- No pongas las pilas hasta que no programes los motores. Pueden descargarse.

Motor izquierdo Motor derecho

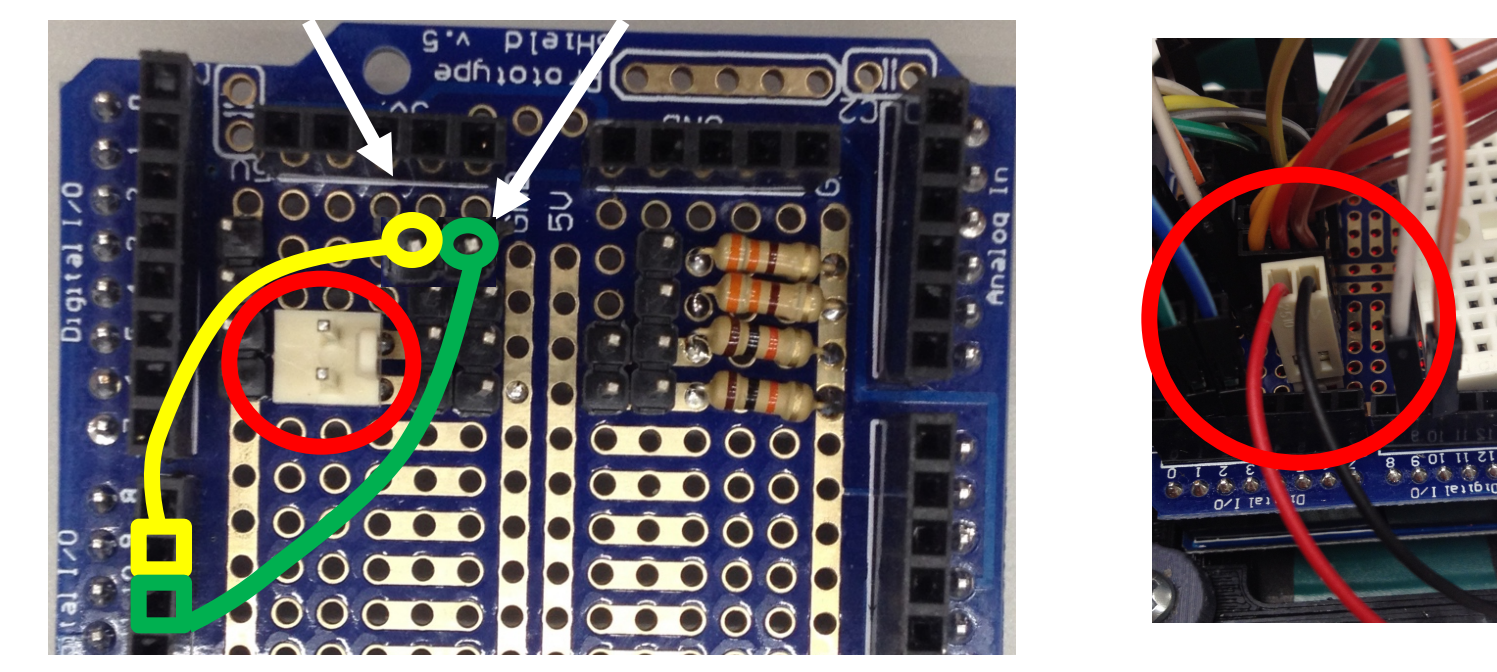

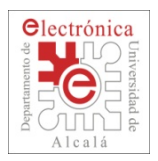

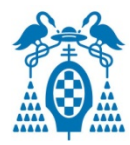

- $\Box$  Conecta los cables que vienen de los motores a la tarjeta de conexiones.
	- n **¡CUIDADO CON LA COLOCACIÓN! Podemos romper los motores.**
	- n Los cables **marrón**, **rojo** y **negro** de los motores deben colocarse como se indica en las figuras.

#### Motor izquierdo Motor derecho

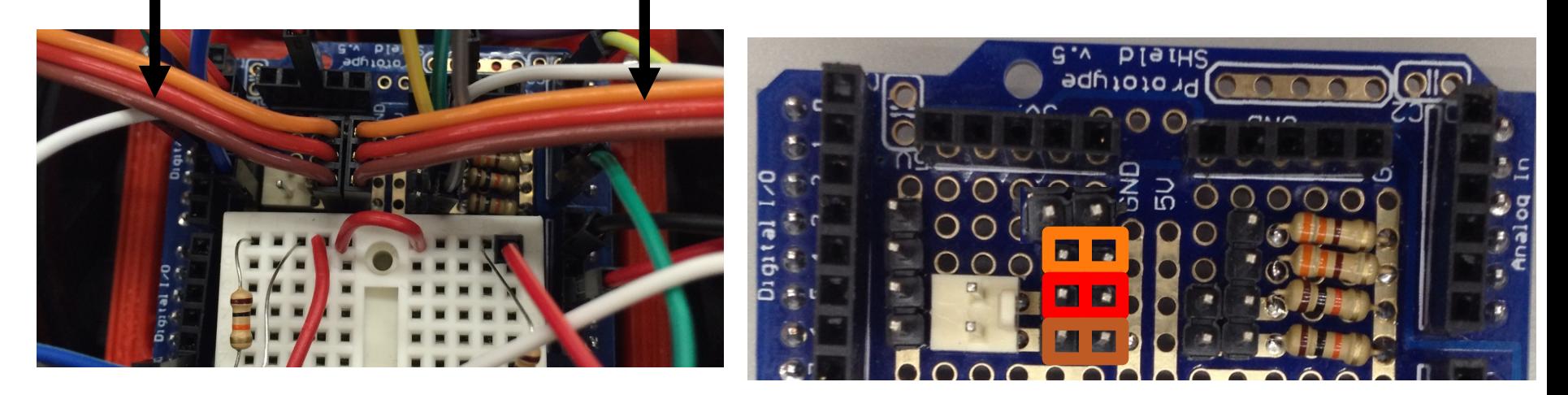

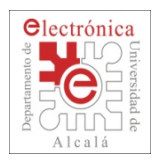

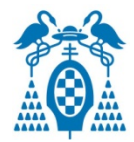

- Ejemplo: Moviendo los motores como si fueran servomotores (MotorPotenciometroGrados)
	- n Abre el ejemplo del botón que se llama PulsadorLED.
		- □ Archivo->Ejemplos->Tubot2016Lib->7\_Motor->MotorPotenciometroGrados
	- n Verifica y carga el programa en la tarjeta de control
	- Abre el Monitor Serie
	- n Mueve el potenciómetro y comprobarás cómo cambia la velocidad de uno de los motores.

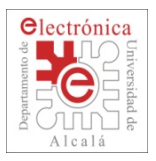

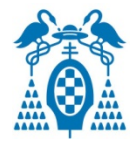

```
#include <Servo.h>
Servo myservo; // Crea un objeto de tipo Servo
int pinPot = 0; \frac{1}{2} Indica el pin analógico donde va conectado el potenciómetro
int pinServo = 10; // Indica el pin digital donde va conectado el servomotor
int val:
         // Variable donde se almacenará el valor de entrada analógica
void setup()
 myservo.attach(pinServo); // Se relaciona el objeto Servo con el pin al que está conectado
 Serial.begin(19200); // Se configura la comunicación serie a 19200 bits por segundo
void loop()
                           // Lee valor del potenciómetro de 0 a 1023
 val = analogRead(pinPot);
 val = map(va1, 0, 1023, 0, 180); // Realiza un escalado para que de valores de 0 a 180
 myservo.write(val);
                                    // Configura la posición del servo
 Serial.println(val);
                                     // Envá el valor enviado al motor
  delay(15);// Espera un poco a que el servomotor alcance la posición
```
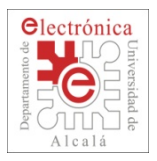

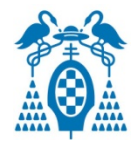

```
#include <Servo.h>
                                                       Es necesario indicar que se va a usar la 
                                                       librería Servo.hServo myservo; // Crea un objeto de tipo Servo
int pinPot = 0; \frac{1}{2} Indica el pin analógico donde va conectado el potenciómetro
int pinServo = 10; // Indica el pin digital donde va conectado el servomotor
int val:
                // Variable donde se almacenará el valor de entrada analógica
void setup()
 myservo.attach(pinServo); // Se relaciona el objeto Servo con el pin al que está conectado
 Serial.begin(19200); // Se configura la comunicación serie a 19200 bits por segundo
void loop()
 val = analogRead(pinPot);
                            // Lee valor del potenciómetro de 0 a 1023
 val = map(val, 0, 1023, 0, 180); // Realiza un escalado para que de valores de 0 a 180
 myservo.write(val);
                                     // Configura la posición del servo
 Serial.println(val);
                                     // Envá el valor enviado al motor
  delay(15);// Espera un poco a que el servomotor alcance la posición
```
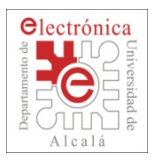

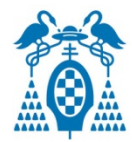

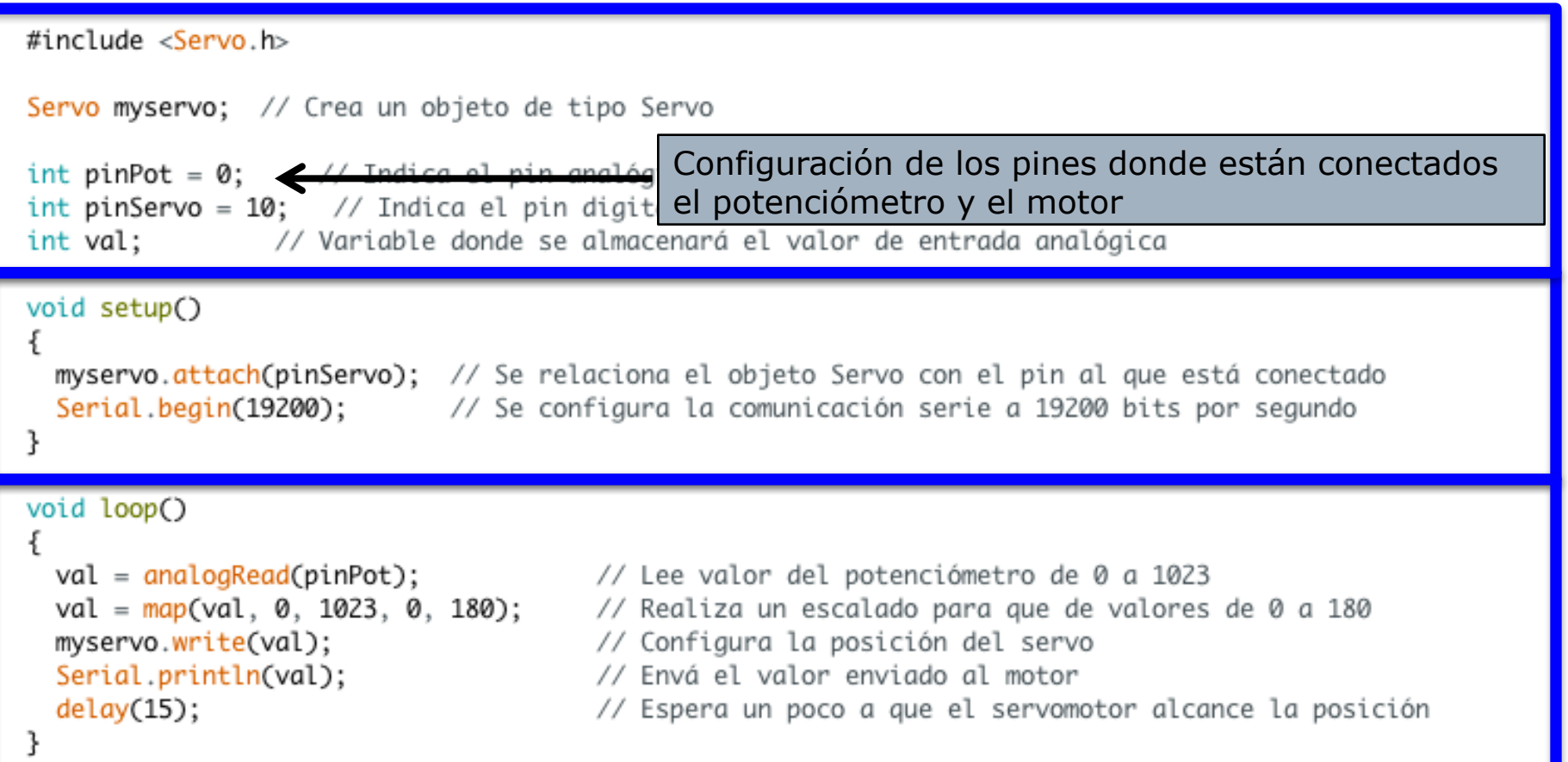

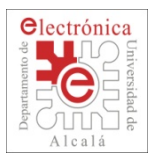

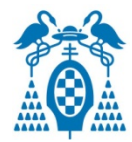

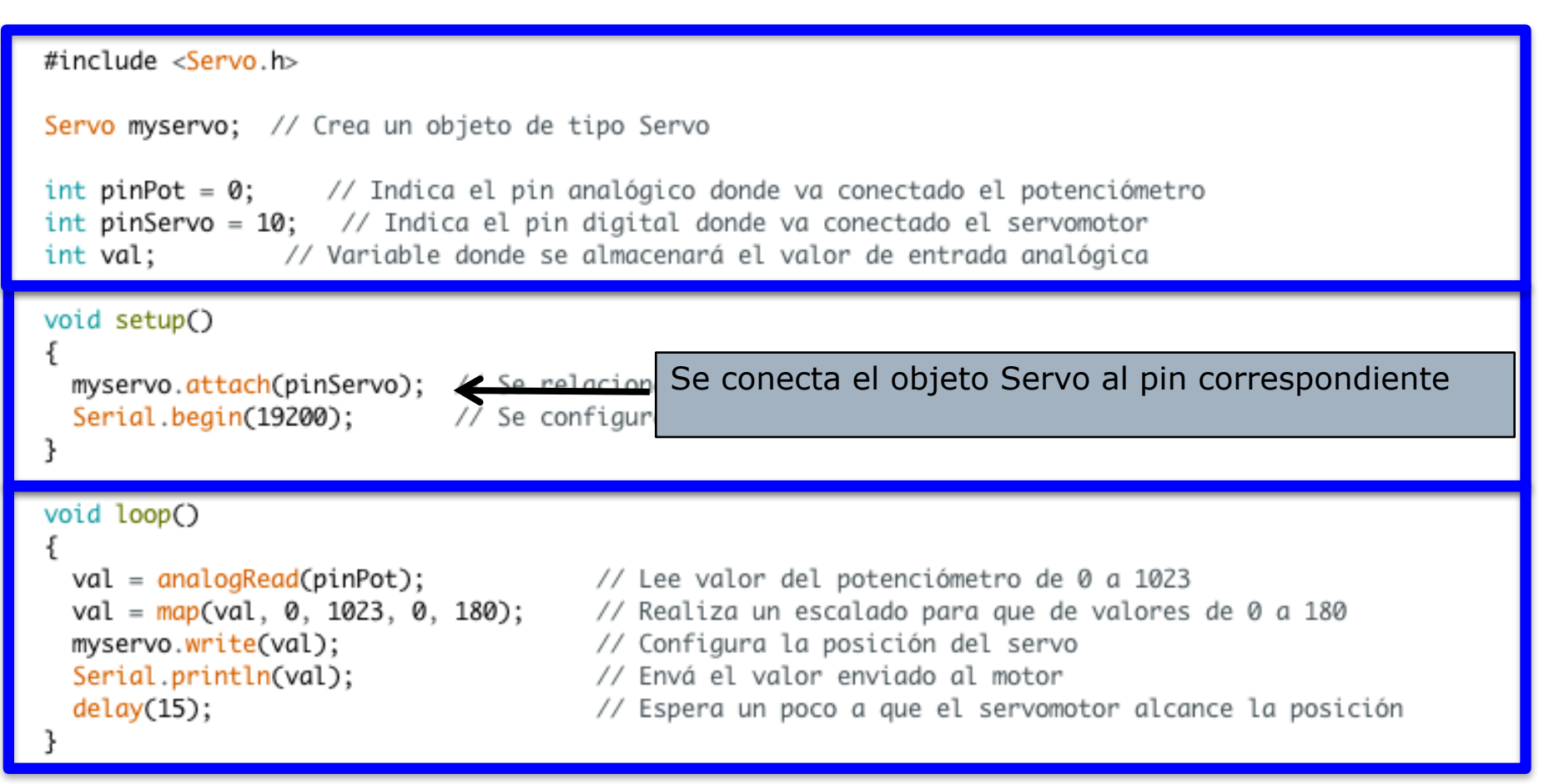

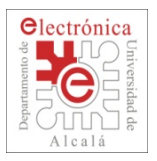

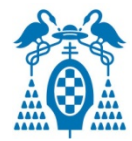

```
#include < Servo.h>
Servo myservo; // Crea un objeto de tipo Servo
int pinPot = 0; \frac{1}{2} Indica el pin analógico donde va conectado el potenciómetro
int pinServo = 10; // Indica el pin digital donde va conectado el servomotor
int val:
                // Variable donde se almacenará el valor de entrada analógica
void setup()
 myservo.attach(pinServo); // Se relaciona el objeto Servo con el pin al que está conectado
 Serial.begin(19200); // Se configura la comunicación serie a 19200 bits por segundo
void loop()
                                            Se lee el valor del potenciómetroval = analogRead(pinPot);// Lee valor del potenciometro de 0 a 1023
 val = map(val, 0, 1023, 0, 180);// Realiza un escalado para que de valores de 0 a 180
 myservo.write(val);
                                      // Configura la posición del servo
 Serial.println(val);
                                      // Envá el valor enviado al motor
  delay(15);// Espera un poco a que el servomotor alcance la posición
   Puedes encontrar más información sobre la sentencia la función map en
```
https://www.arduino.cc/en/Reference/Map

Dpto. de Electrónica - Universidad de Alcalá TuBot 2017 16

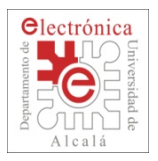

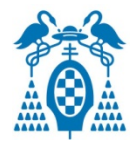

```
#include <Servo.h>
Servo myservo; // Crea un objeto de tipo Servo
int pinPot = 0; \frac{1}{2} Indica el pin analógico donde va conectado el potenciómetro
int pinServo = 10; // Indica el pin digital donde va conectado el servomotor
int val:
                // Variable donde se almacenará el valor de entrada analógica
void setup()
 myservo.attach(pinServo); // Se relaciona el objeto Servo con el pin al que está conectado
 Serial.begin(19200); // Se configura la comunicación serie a 19200 bits por segundo
void loop()
 val = analogRead(pinPot);// Lee valor del potenciómetro de 0 a 1023
 val = map(va1, 0, 1023, 0, 180);
                                      // Realiza un escalado nana que de valence
                                        La función "map" realiza una especie de regla de 
 myservo.write(val);
 Serial.println(val);
                                           tres. Calcula la proporción de "val" en el rango de 0 
  delay(15);a 1023 y devuelve el valor proporcional en el rango 
                                           de 0 a 180Puedes encontrar más información sobre la sentencia la función map en
   https://www.arduino.cc/en/Reference/Map
```
Dpto. de Electrónica - Universidad de Alcalá TuBot 2017 17

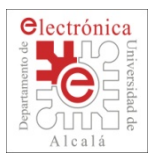

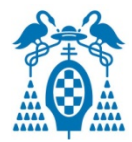

```
#include <Servo.h>
Servo myservo; // Crea un objeto de tipo Servo
int pinPot = 0; \frac{1}{2} Indica el pin analógico donde va conectado el potenciómetro
int pinServo = 10; // Indica el pin digital donde va conectado el servomotor
int val:
         // Variable donde se almacenará el valor de entrada analógica
void setup()
 myservo.attach(pinServo); // Se relaciona el objeto Servo con el pin al que está conectado
 Serial.begin(19200); // Se configura la comunicación serie a 19200 bits por segundo
void loop()
                                           Configura el valor del motor de 0 a 180. val = analogRead(pinPot);val = map(val, 0, 1023, 0, 180)myservo.write(val);
                                      // Configura la posición del servo
 Serial.println(val);
                                      // Envá el valor enviado al motor
  delay(15);// Espera un poco a que el servomotor alcance la posición
   Puedes encontrar más información sobre la sentencia la función map en
   https://www.arduino.cc/en/Reference/Map
```
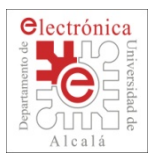

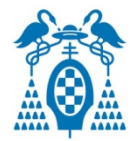

```
#include <Servo.h>
Servo myservo; // Crea un objeto de tipo Servo
int pinPot = 0; \frac{1}{2} Indica el pin analógico donde va conectado el potenciómetro
int pinServo = 10; // Indica el pin digital donde va conectado el servomotor
int val;
                // Variable donde se almacenará el valor de entrada analógica
void setup()
 myservo.attach(pinServo); // Se relaciona el objeto Servo con el pin al que está conectado
 Serial.begin(19200); // Se configura la comunicación serie a 19200 bits por segundo
void loop()
 val = analogRead(pinPot);
                             // Lee valor del potenciómetro de 0 a 1023
 val = map(val, 0, 1023, 0, 180);// Realiza un escalado para que de valores de 0 a 180
 myservo.write(val);
                                      // Configura la posición del servo
 Serial.println(val);
                                      \sqrt{E} Configura el pulso de control del servo y envía el
  delay(15);valor por el puerto seriePuedes encontrar más información sobre la sentencia la función map en
```
Dpto. de Electrónica - Universidad de Alcalá TuBot 2017 19

https://www.arduino.cc/en/Reference/Map

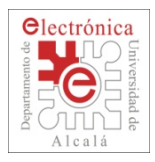

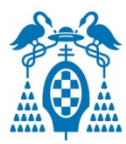

### o **Ejercicios**:

- 1. Mueve el potenciómetro y apunta los valores entre los que el motor está parado. Calcula el valor medio.
	- □ Este valor corresponde con el valor en el que servomotor está parado.
- 2. Haz lo mismo con el otro motor.
	- $\Box$  Escribe, verifica el programa y cárgalo en la placa

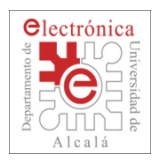

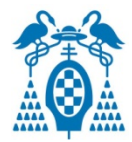

- Ejemplo: Moviendo los motores como si fueran servomotores (MotorPotenciometroMicros)
	- n Abre el ejemplo del botón que se llama PulsadorLED.
		- o Archivo->Ejemplos->Tubot2016Lib->7\_Motor->MotorPotenciometroMicros
	- n Verifica y carga el programa en la tarjeta de control
	- n Abre el Monitor Serie
	- n Mueve el potenciómetro y comprobarás cómo cambia la velocidad de uno de los motores.
	- n Este programa es muy parecido al anterior. La diferencia es que el control de la señal de control del servo se hace directamente con los microsegundos de nivel alto.

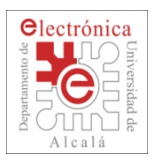

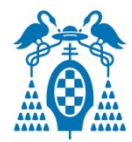

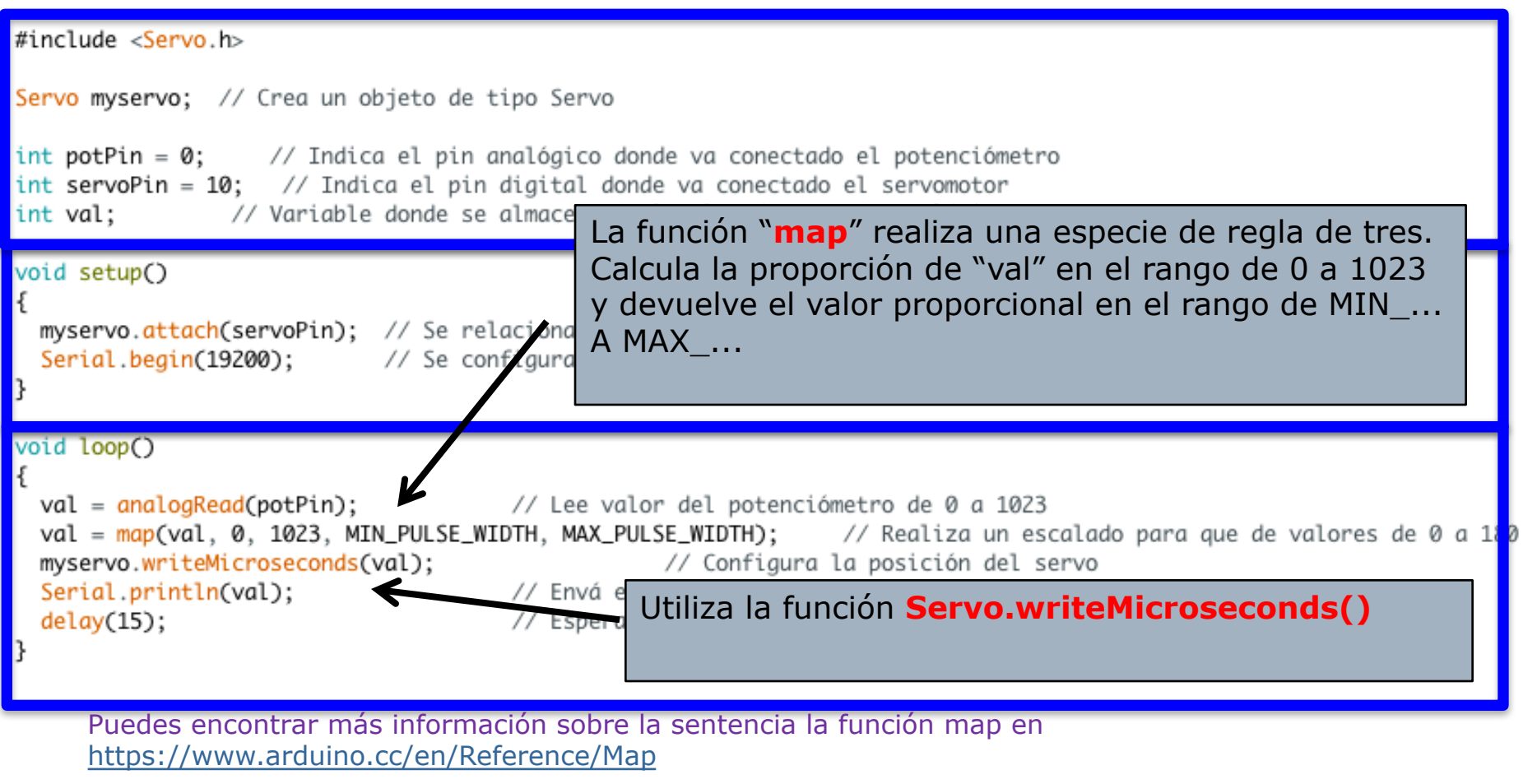

Dpto. de Electrónica - Universidad de Alcalá TuBot 2017 22

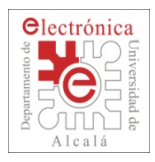

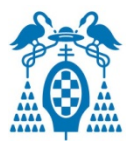

### o **Ejercicios**:

- 1. Repite lo que hiciste en el ejercicio anterior. Mueve el potenciómetro y apunta los valores entre los que el motor está parado. Calcula el valor medio.
	- $\Box$  Este valor corresponde con el valor en el que servomotor está parado. Este valor se utilizará para calibrar el motor más adelante.

#### 2. Haz lo mismo con el otro motor.

 $\Box$  Escribe, verifica el programa y cárgalo en la placa

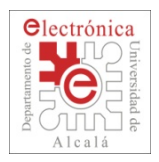

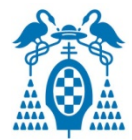

- En la librería se define el objeto "MotorTubot" que tiene, entre otros, los siguientes métodos:
	- MotorTuBot.begin(pinMotor)
		- $\Box$  Indicar dónde se conecta el motor
	- MotorTuBot.setZero(zeroValue)
		- $\Box$  Permite introducir el valor en microsegundos para el que el motor está parado
	- MotorTubot.setSpeed(velocidad)
		- Configurar la velocidad de giro del motor entre  $-100$  y  $100$
		- $\Box$  El motor se para con MotorTubot.setSpeed(0)

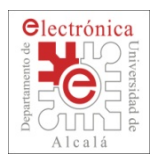

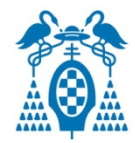

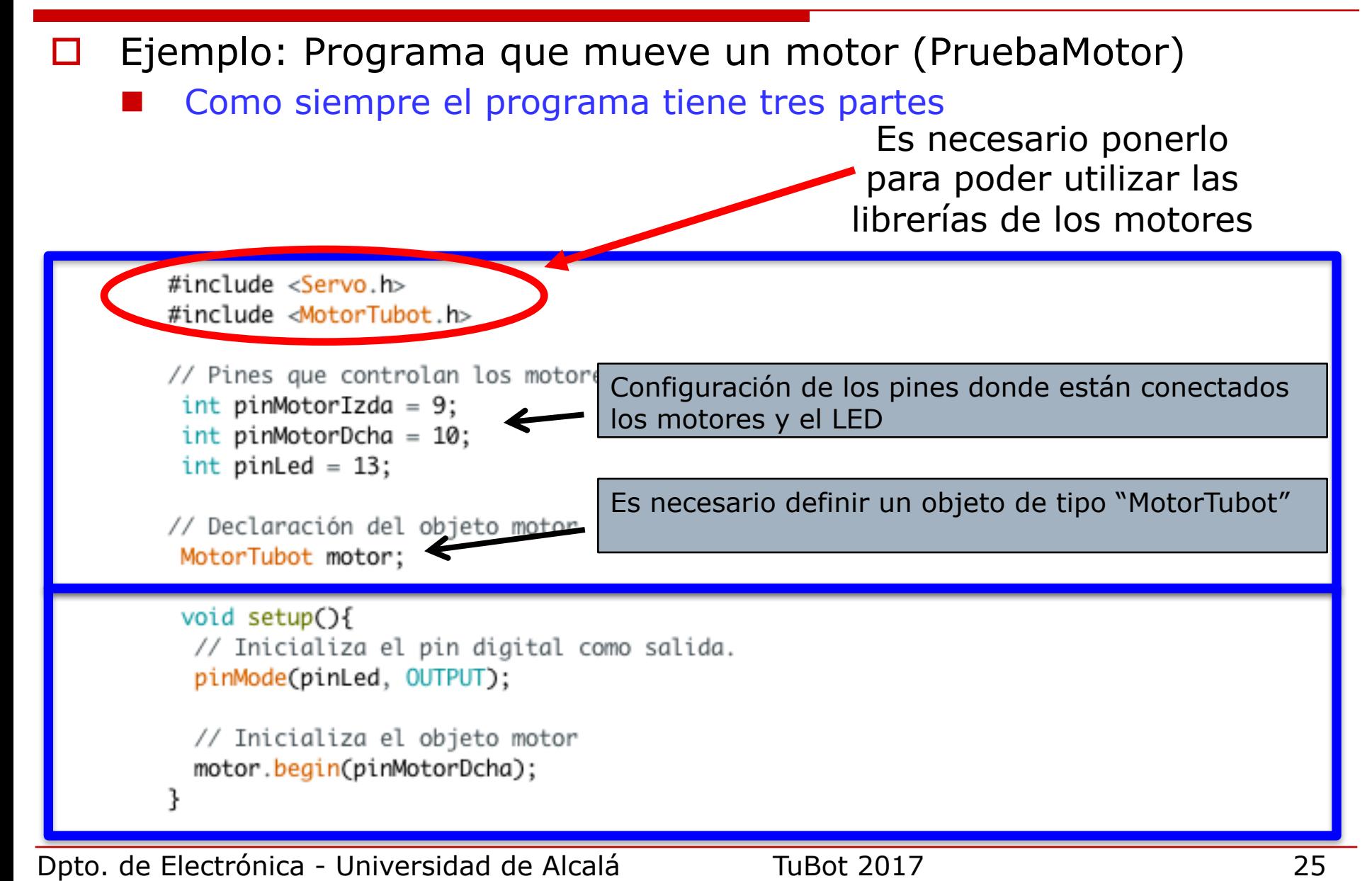

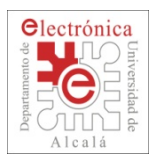

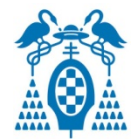

- $\Box$  Ejemplo: Programa que mueve un motor (PruebaMotor)
	- Esta vez el programa tiene cuatro partes

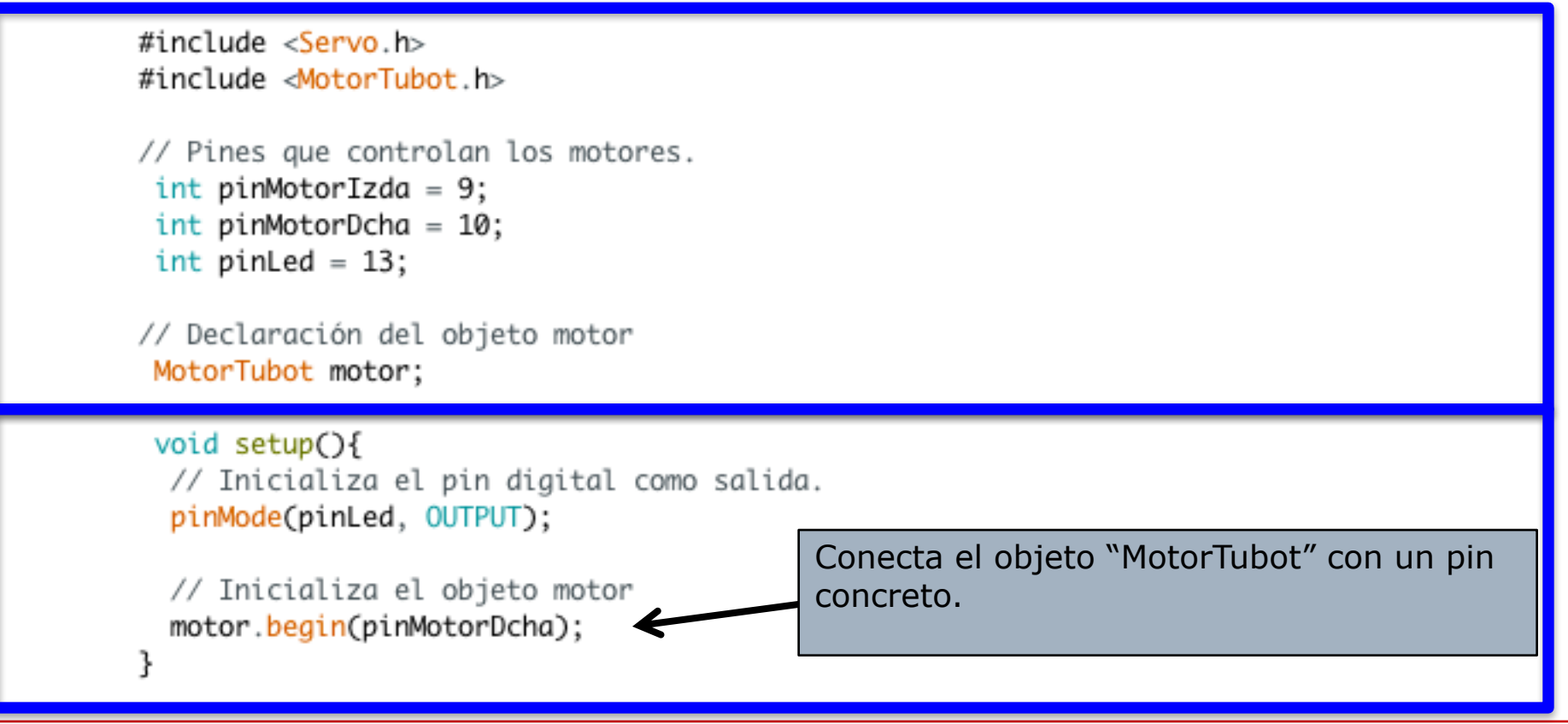

Dpto. de Electrónica - Universidad de Alcalá TuBot 2017 26

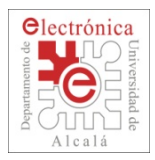

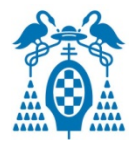

#### $\Box$  Ejemplo: Programa que mueve un motor (PruebaMotor)

- Hay una función declarada en una zona para funciones
- Las funciones pueden ser llamadas desde varios sitios diferentes del programa.
- Las funciones pueden tener parámetros y devolver valores de retorno.
- Más información sobre funciones puede encontrarse en:
	- $\Box$  Puedes encontrar más información sobre funciones en este enlace:
		- n https://es.wikibooks.org/wiki/Programaci%C3%B3n\_en\_C/Uso\_de\_funciones

```
void pulso(void){ // Esta función genera un pulso corto en el led conectado a pinLed
   digitalWrite(pinLed, HIGH); // Enciende el LED
   delay(20);digitalWrite(pinLed, LOW); // Apaga el LED
```
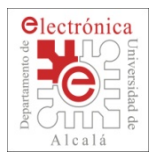

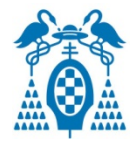

Ejemplo: Programa que mueve un motor (PruebaMotor)

n Analiza en detalle el movimiento que debería hacer el motor

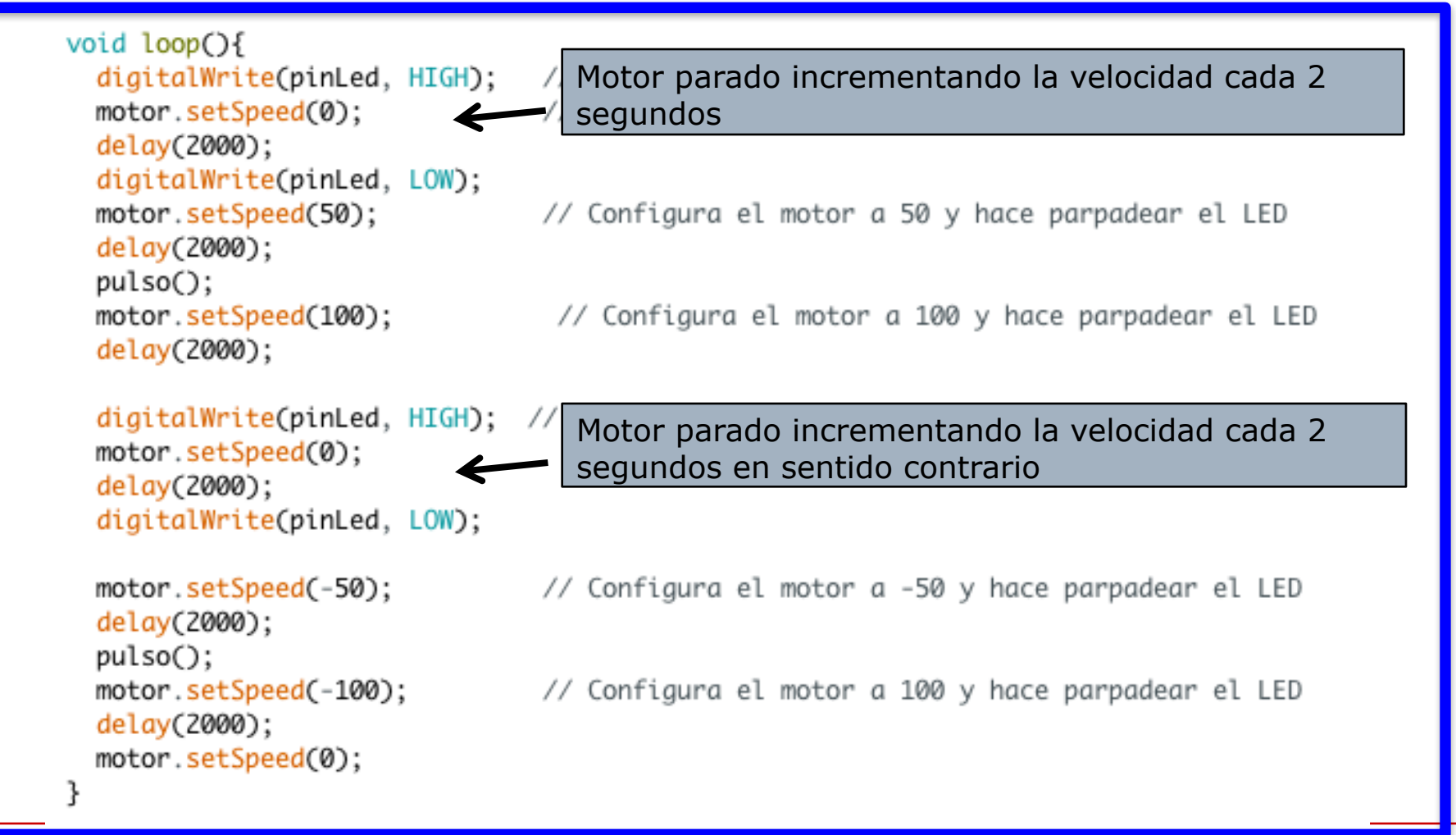

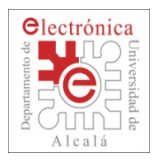

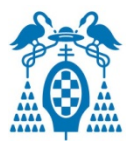

### o **Ejercicios**:

- 1. Cambia los valores de velocidad del motor para que se aprecien tres velocidades diferentes.
	- □ Escribe, verifica el programa y cárgalo en la placa
- 2. Haz un programa con dos objetos del tipo MotorTubot diferentes y haz que el robot avance durante 2 segundos.
	- $\Box$  Escribe, verifica el programa y cárgalo en la placa
- 3. Realiza un programa que haga avanzar al robot hasta que se encuentra con un obstáculo, momento en que gira en el sitio durante un rato y sigue avanzando..
	- $\Box$  Escribe, verifica el programa y cárgalo en la placa

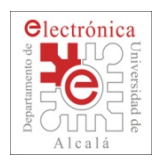

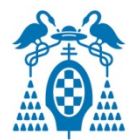

- En la librería se define el objeto "MoverTubot" que tiene, entre otros, los siguientes métodos:
	- MoverTubot.begin(int pin1, int pin2);
		- Indicar dónde se conectan los dos motores
	- MoverTubot.setZero(int zeroValue1, int zeroValue2);
		- $\Box$  Permite introducir el valor en microsegundos para el que los motores están parados
	- MoverTubot.recto(int speedo);
		- Mueve el robot recto a la velocidad indicada (+100 a -100)
	- MoverTubot.para(void);
		- □ Detiene los motores configurándolos a los valores zeroValue correspondientes.
	- n MoverTubot.dcha(int giro); MoverTubot.izda(int giro)
		- $\Box$  Realiza un giro en el sitio.
		- $\Box$  Puede introducirse un valor entre +100 y -100
	- MoverTubot.dcha(int giro, int speed);
	- MoverTubot.izda(int giro, int speed);
		- $\Box$  Permite configurar giros y rotaciones

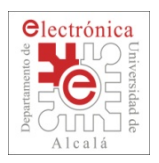

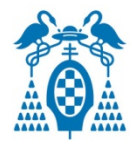

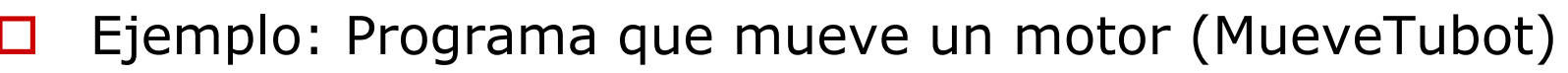

Como siempre el programa tiene tres partes

Es necesario ponerlo para poder utilizar las librerías de los motores

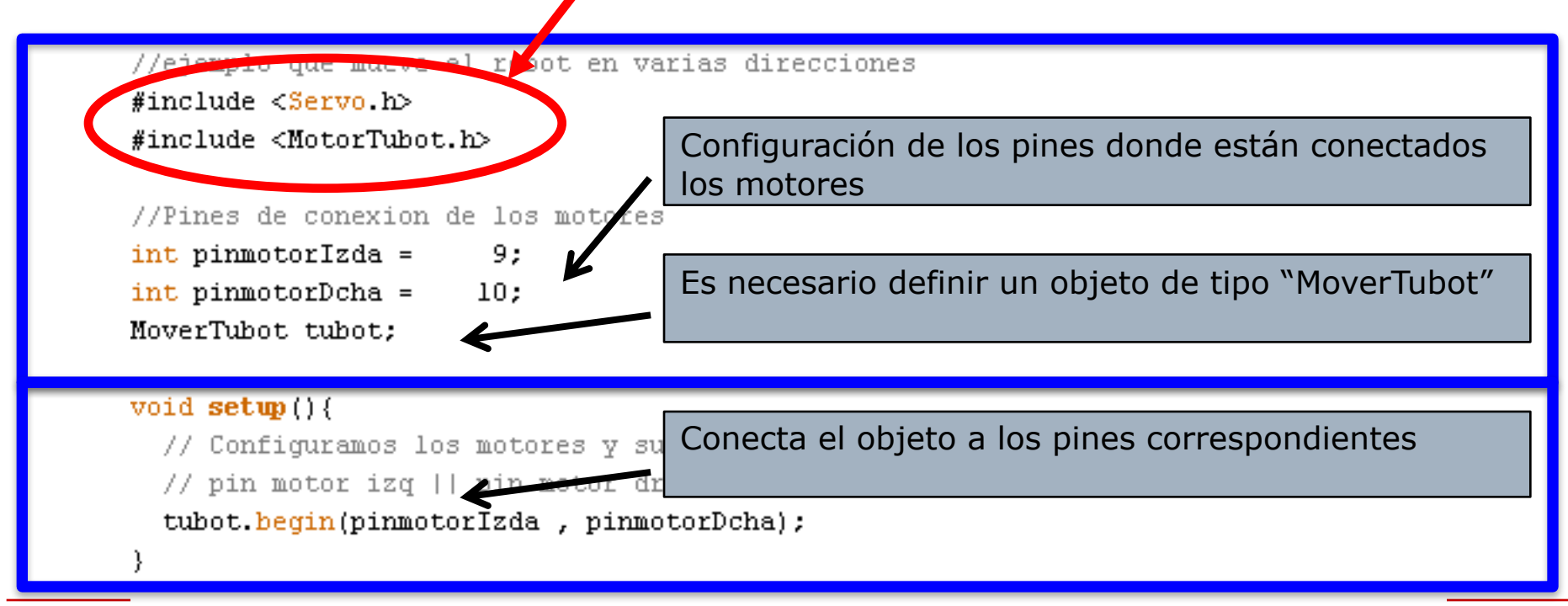

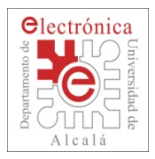

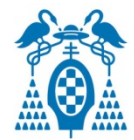

#### $\Box$  Ejemplo: Programa que mueve un motor (MueveTubot)

n Proporciona órdenes de movimiento del robot

```
void loop()tubot.para(); // Parar robot
 delay(1000); // El robot estara parado 1s
 tubot.recto(50); // Mover robot hacia delante
 delay(1000); // Durante 1s
 tubot.dcha(20); // Girar el robot hacia la dcha
 delay(700); // Durante 0.7s
 tubot.recto(-20); // Mover robot hacia atras
 delay(1500): // Durante 1.5s
 tubot.izda(40); // Girar el robot hacia la izda
 delay(500); // Durante 0.5s
```
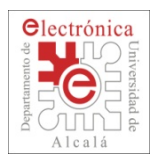

# **Moviendo el Robot**

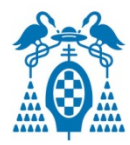

#### o **Ejercicios**:

- 1. Realiza un programa que haga que el robot realice un cuadrado de unos 30cm
	- □ Escribe, verifica el programa y cárgalo en la placa

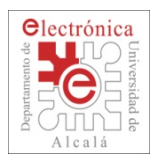

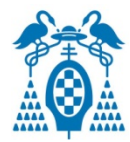

- $\Box$  Ejecuta el programa de calibración (GetMotorsZero)
	- n Abre el monitor serie de Arduino
	- n Pulsando las teclas A y D para el motor izquierdo y J y L para el motor derecho, ajusta los motores hasta que se paren.
	- n Apunta los valores que se muestran en pantalla cuando estén los motores completamente parados. Estos son los valores de calibración.
	- Vuelve a cargar el ejemplo (motorSimple  $\rightarrow$  motorLeft) añadiendo el método motorLeft.setZero(valorZero) sieno valorZero el valor obtenido en la calibración.
		- o Por ejemplo: **motorLeft.setZero(1250);**

- n Ejecuta el programa y mira a ver si se comporta de una manera más lógica que antes.
	- $\Box$  Pregunta al profesor si tienes dudas.

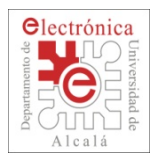

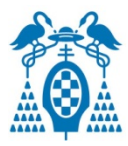

### o **Ejercicios para mover un robot en un tatami de Sumo**:

- 1. Realiza un programa que haga que el robot avance y se detenga cuando llegue a la línea blanca.
- 2. Realiza un programa que haga para que el robot avance hasta que detecte blanco y en ese momento, retroceda durante un cierto tiempo, gire, y siga avanzando. El robot debería moverse dentro del Tatami sin salirse.
- 3. Modifica el programa para que, si mientras está girando detecta un oponente, vaya a por él. Este ya es un programa que detecta al oponente.
- 4. Modifica el programa para que el robot se mueva por el tatami y si detecta un oponente vaya a por él.

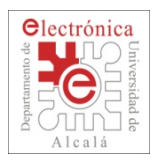

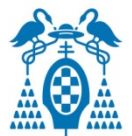

Teniendo en cuenta todo lo visto anteriormente, realiza los siguientes ejercicios:

## q **Ejercicio:**

§ Realiza un programa que haga que el robot avance y se detenga cuando llegue a la línea blanca.

## q **Ejercicio:**

- § Realiza un programa que haga para que el robot avance hasta que detecte blanco y en ese momento, retroceda durante un cierto tiempo, gire, y siga avanzando.
- § El robot debería moverse dentro del Tatami sin salirse.

#### q **Ejercicio:**

- § Modifica el programa para que, si mientras está girando detecta un oponente, vaya a por él.
- Este ya es un programa que detecta al oponente